ФЕДЕРАЛЬНОЕ АГЕНТСТВО ПО ТЕХНИЧЕСКОМУ РЕГУЛИРОВАНИЮ И МЕТРОЛОГИИ

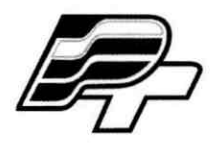

ФЕДЕРАЛЬНОЕ БЮДЖЕТНОЕ УЧРЕЖДЕНИЕ «ГОСУДАРСТВЕННЫЙ РЕГИОНАЛЬНЫЙ ЦЕНТР СТАНДАРТИЗАЦИИ,<br>МЕТРОЛОГИИ И ИСПЫТАНИЙ В Г. МОСКВЕ» (ФБУ «РОСТЕСТ – МОСКВА»)

**УТВЕРЖДАЮ** Заместитель гриерального директора «Ростест-Москва» ФБУ Е.В. Морин «11» июля 2016 г.

Государственная система обеспечения единства измерений

Теплосчётчики Минол «Минокал IUF»

Методика поверки PT-MII-2869-449-2016

 $2.0.65499 - 16$ 

Настоящий документ распространяется на теплосчётчики Минол «Минокал IUF» (далее – теплосчётчики), изготовленные ООО «Миноль энергосбережение», Россия, 625014, г. Тюмень, ул. Новаторов, д.13 и устанавливает методы и средства их первичной и периодической поверки.

Интервал между поверками – 4 года.

# **1 Операции поверки**

В процессе поверки выполняют операции в соответствии с таблицей 1.

Таблица 1 – Операции поверки

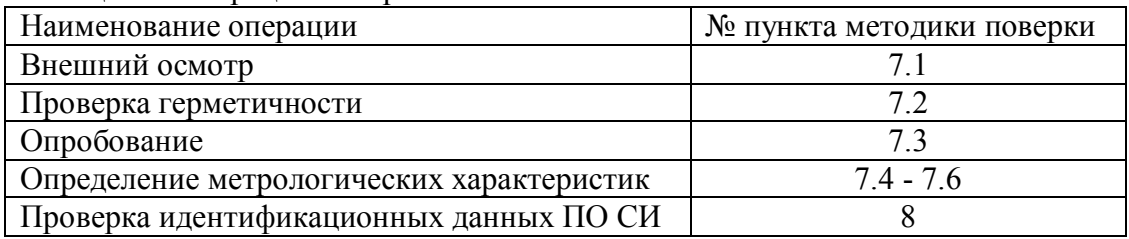

## **2 Средства поверки**

- установка поверочная с диапазоном расхода от 0,006 до 5 м<sup>3</sup>/ч, пределы допускаемой относительной погрешности не более  $\pm$  0.5 %;
- $-$  термостат переливной, нестабильность температуры не более  $\pm 0.02$  °C;
- термостат нулевой, нестабильность температуры не более  $\pm$  0,02 °C;
- измеритель температуры многоканальный МИТ-8.10, ПГ  $\pm$  (0,004+10<sup>-5</sup>·|t|) °C;
- термометр сопротивления платиновый вибропрочный ПТСВ-1-2, ПГ не более  $\pm 0.02$  °C;
- секундомер электронный «Интеграл С-01», ПГ  $\pm (9.6 \cdot 10^{-6} \text{ T} \text{X} + 0.01)$  с, суточный ход часов ± 1 с/сут**.**

Все применяемые при поверке средства измерений должны быть поверены и иметь действующие свидетельства о поверке.

Допускается применение аналогичных средств поверки, обеспечивающих определение метрологических характеристик поверяемых теплосчетчиков с требуемой точностью.

# **3 Требования безопасности**

При проведении поверки должны соблюдаться требования, определяемые:

- правилами безопасности при эксплуатации теплосчетчиками;
- правилами безопасности при эксплуатации средств поверки, приведенными в эксплуатационной документации;
- правилами техники безопасности и пожарной безопасности, действующими на предприятии.

# **4 Требования к квалификации поверителей**

Поверка проводится квалифицированным персоналом предприятий и организаций, аккредитованных в установленном порядке.

Поверку установки должен выполнять поверитель, изучивший работу теплосчетчиков.

# **5 Условия поверки**

5.1 При проведении поверки должны соблюдаться следующие условия:

- температура окружающего воздуха, °С от плюс 15 до плюс 25;
- $-$  относительная влажность воздуха,  $\%$  стать сот 40 до 80;
- атмосферное давление, кПа от 84 до 106.
- 

5.2 При проведении поверки установки не должно быть вибраций.

5.3 Перед проведением поверки теплосчетчики выдерживают в нормальных климатических условиях не менее 1 часа.

#### **6 Подготовка к поверке**

6.1 Перед началом поверки поверитель должен изучить руководство по эксплуатации поверяемого теплосчетчика, технических средств, используемых при поверке, настоящую методику поверки и правила техники безопасности.

6.2 Проверить комплектность средств поверки, наличие действующих свидетельств о их поверке.

## **7 Проведение поверки**

7.1. Внешний осмотр.

Теплосчетчик считается прошедшим поверку по данному пункту, если при внешнем осмотре не нарушена целостность, на экране отображаются все параметры.

7.2 Проверка герметичности и потери давления

Проверку герметичности при максимальном рабочем давлении проводят на стенде, позволяющим создать внутри поверяемого теплосчетчика максимальное рабочее давление, т. е. 1,6 МПа.

Теплосчетчики считаются поверенными по данному пункту, если в течение 30 минут после стабилизации давления потеря давления не превышает 0,025 МПа и отсутствует каплеобразование.

7.3 Опробование

Опробование проводится при помощи поверочной установки. Теплосчетчик установить в рабочем канале поверочной установки при расходе  $0, 1 \cdot q_p \le q \le 0, 11 \cdot q_p$ .

где q<sup>p</sup> – номинальный расход, м<sup>3</sup> /ч

Теплосчетчик считается прошедшим поверку, если выполняются условия:

- − на дисплее отображаются значения измеряемых и вычисляемых величин, происходит изменение текущих данных;
- − обеспечивается возможность переключения измеряемых величин при помощи кнопки;
- − при неизменном расходе отображаемое значение текущего расхода должно быть неизменно, а отображаемое значение суммарного объёма должно увеличиваться с течением времени;
- значение температуры подающего и обратного трубопроводов соответствуют температуре среды, в которую помещены термопреобразователи сопротивления.

7.4 Определение относительной погрешности измерений объёма

Определение относительной погрешности измерений объёма проводится при расходах:

 $q_p$ ,  $0,1$  ·  $q_p$  *u*  $q_i$ .

где  $q_p$  – номинальный расход, м<sup>3</sup>/ч;

 $\ddot{q}_i$  – минимальный расход, м<sup>3</sup>/ч.

Объем воды пропущенный через теплосчетчик должен быть не менее тех, что указаны в таблине 2.

Таблина 2

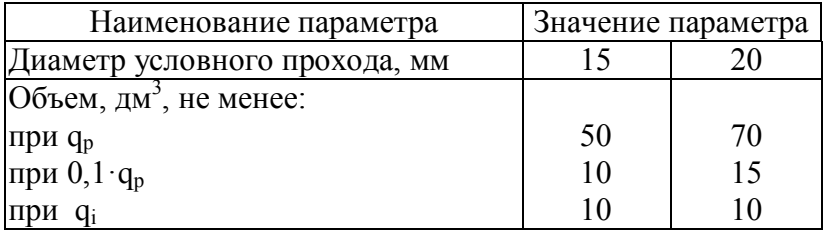

Перед проведением измерений (примерно за 30 минут) теплосчетчик должен быть приведён в рабочее состояние и через него должен быть пропущен (в течении 10 минут) расход воды, равный  $0, 1 \cdot q_p$ .

Относительную погрешность измерений объёма  $\delta_{Vi}$ , %, определяют по формуле

$$
\delta_{V_i} = \frac{V_i - V_{\rm sm}}{V_{\rm sm}} \cdot 100 \,, \tag{1}
$$

где *Vэт* – объём, измеренный поверочной установкой, л;

*V<sup>i</sup>* – объём, измеренный теплосчетчиком, л.

За результат принимается наихудшее значение погрешности при каждом расходе.

Теплосчетчик считают прошедшим поверку по данному пункту, если наихудшее значение относительной погрешности измерений объёма  $\delta_{p}$ , в каждой контрольной точке, не превышает значений:

 $\delta_p = (2+0.02 \cdot q_p / q)$ , но не более  $\pm 5$ 

где  $q_p$  – номинальный расход, м<sup>3</sup>/ч;

 $\vec{q}$  – измеренный расход, м<sup>3</sup>/ч.

7.4 Определение относительной погрешности вычислителя в комплекте с датчиками температуры при вычислении разности температур.

Определение абсолютной погрешности измерений разности температур проводится при помощи двух сухоблочных калибраторов температуры, в 3-х контрольных точках (таблица 3).

Таблица 3

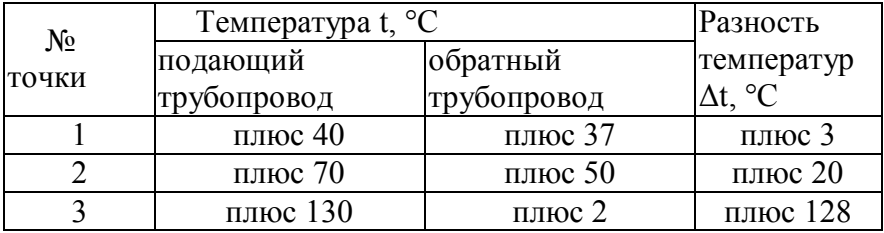

Во время поверки, термопреобразователи сопротивления помещаются в сухоблочные калибраторы температуры. Контрольные точки задаются последовательно.

Каждый раз, после выхода калибраторов на температурный режим, для стабилизации температуры выдерживают паузу перед началом нового измерения (5 минут).

Относительную погрешность вычислителя в комплекте с датчиками температуры при вычислении разности температур  $\delta_{\text{st}}$ , % определяют по формуле

$$
\delta_{st} = \frac{\Delta \Theta - \Delta \Theta_{sm}}{\Delta \Theta_{sm}} \cdot 100 \quad , \tag{2}
$$

где  $\Delta\Theta_{\text{3T}}$  – разность температур, заданная при помощи калибраторов температуры, °С;  $\Delta\Theta$  – разность температур, измеренная теплосчётчиком, °С.

За результат принимается наихудшее значение погрешности в каждой контрольной точке.

Теплосчетчик считают прошедшим поверку по данному пункту, если наихудшее значение относительной погрешности измерений разности температур, в каждой контрольной точке, не превышает:

 $\delta_{\text{B}t} = \pm (1 + 4\Delta\Theta_{\text{min}}/\Delta\Theta),$ 

где  $\Delta\Theta_{\text{min}}$  – значения наименьшей разности температур в подающем и обратном трубопроводах, °С

– значение измеренной разности температур в подающем и обратном трубопроводах, °С

#### всего листов 8

7.5 Определение относительной погрешности вычислений тепловой энергии

Определение относительной погрешности вычислений тепловой энергии проводится при помощи поверочной установки, в двух контрольных точках, для различной разности температур.

Перед началом поверки теплосчетчик устанавливается в рабочий канал поверочной установки. Термопреобразователь сопротивления, закреплённый в корпусе теплосчётчика, необходимо выкрутить, а на его место вкрутить заглушку.

Термопреобразователи сопротивления из комплекта теплосчётчика помещаются в соответствующие им сухоблочные калибраторы температуры, с заданным значением температуры для каждой (таблица 4).

7.5.1 После стабилизации температуры фиксируют показания накопленной тепловой энергии на индикаторе теплосчётчика, а так же значение накопленного объёма.

7.5.2 Проливают через теплосчётчик объём воды не менее 1000 дм 3 .

Таблица 4

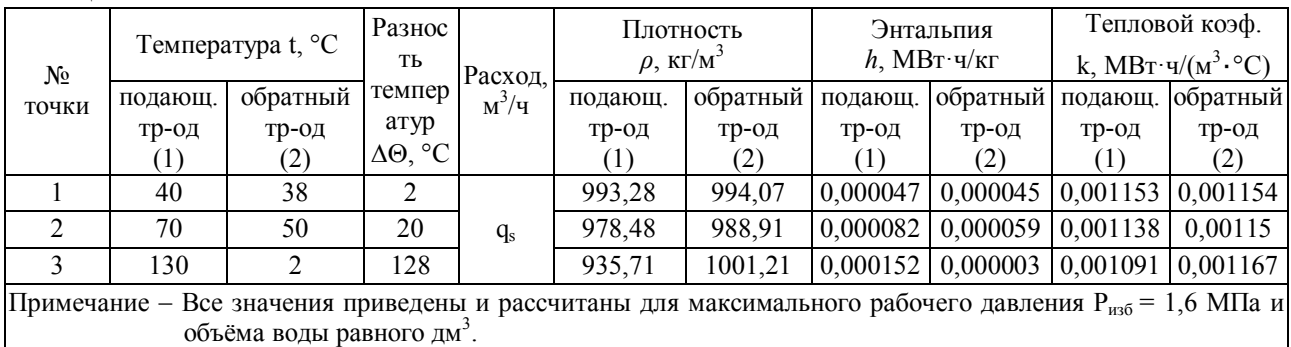

7.5.3 По окончании проливки фиксируют показания накопленной тепловой энергии и значение накопленного объёма.

7.5.4 Вычисляют разницу показаний  $\Delta E_{\text{H3M}}$  и  $\Delta V_{\text{H3M}}$  по формулам

$$
\Delta E_{H3M} = E_{KOH} - E_{Ha4},\tag{3}
$$

где  $E_{\text{KOH}}$  – значение накопленной тепловой энергии после проведения проливки, МВт ·ч;  $E_{\text{Hau}}$  – значение накопленной тепловой энергии до проведения проливки, МВт ·ч;

$$
\Delta V_{H3M} = V_{KOH} - V_{H3H},\tag{4}
$$

где  $\rm V_{\kappa on}$  – значение накопленного объёма после проведения проливки, м $^3;$ 

 $\rm V_{\rm Hau}$  – значение накопленного объёма до проведения проливки, м $^3$ .

7.5.5 Рассчитывают значение тепловой энергии Е<sub>расч</sub>, Гкал·ч, для условий, заданных в таблице 3 (для каждой точки), по формулам

– для теплосчётчика устанавливаемого на подающем трубопроводе:

$$
E_{\text{pacy}} = \Delta V_{\text{H3M}} \cdot k_1 \cdot \Delta \Theta,\tag{5}
$$

– для теплосчётчика устанавливаемого на обратном трубопроводе:

$$
E_{\text{pacq}} = \Delta V_{\text{H3M}} \cdot k_2 \cdot \Delta \Theta,
$$
\n(6)

где k<sub>1</sub> и k<sub>2</sub> – тепловой коэффициент в подающем и обратном трубопроводе, соответственно,  $MB$ т·ч/(м<sup>3.</sup>°C);

 $h_1$  и  $h_2$  – энтальпия в подающем и обратном трубопроводе, соответственно, МВт $\cdot$ ч/кг.

7.5.6 Относительную погрешность вычислений тепловой энергии *E*, %, определяют по формуле

$$
\delta = \frac{E_{u_{3M}} - E_{pacu}}{E_{pacu}} \cdot 100\,,\tag{7}
$$

где *Еизм* – значения тепловой энергии по индикатору теплосчётчика, Гкал;

*Ерас* – расчетное значение тепловой энергии для *i*-ой точки, МВт.

Теплосчётчик считается прошедшим поверку по данному пункту, если значение относительной погрешности вычисления тепловой энергии не превышает  $\delta = \pm (\delta_{\rm n} + \delta_{\rm nt})$ .

7.6 Проверка хода часов

При проверке хода часов используется секундомер-электронный в режиме времени.

Перевести теплосчётчик в режим отображения времени. В начале любого часа записать показания времени теплосчётчика  $t_{T1}$  и секундомера-электронного  $t_{C1}$ . По истечении 24 часов записать показания времени теплосчётчика  $t_{T2}$  и секундомера-электронного  $t_{C2}$ .

Вычислить разность по формуле

$$
\Delta t_1 = (t_{T1} - t_{C1}), \tag{11}
$$

где  $t_{T1}$  – показания часов теплосчётчика,  $t_{C1}$  – показания часов секундомераэлектронного.

Вычислить вторую разность по формуле

$$
\Delta t_2 = (t_{T2} - t_{C2}), \tag{12}
$$

где  $t_{T2}$  – показания часов теплосчётчика,  $t_{C2}$  – показания часов секундомераэлектронного.

Ход часов теплосчётчика за сутки вычисляется по формуле

$$
\Delta T = \Delta t_2 - \Delta t_1,\tag{13}
$$

где  $\Delta t_1$ ,  $\Delta t_2$  – разности показаний часов теплосчётчика и секундомера-электронного, определенные в начале и конце 24-х часового периода.

Теплосчётчик считается прошедшим поверку по данному пункту, если значение хода часов не изменилось более чем на  $\pm$  10 с за одни сутки.

## **8 Проверка идентификационных данных ПО СИ**

Подключить к компьютеру оптосчитывающую головку USB Optokopf (оригинальное оборудование от производителя SAP-Art. 122655USB Optokopf) и инициализировать ее на компьютере и далее в ПО GMM.

Разместить оптосчитывающую головку на крышке теплосчетчика прямо поверх инфракрасных датчиков как показано на рисунке 1.

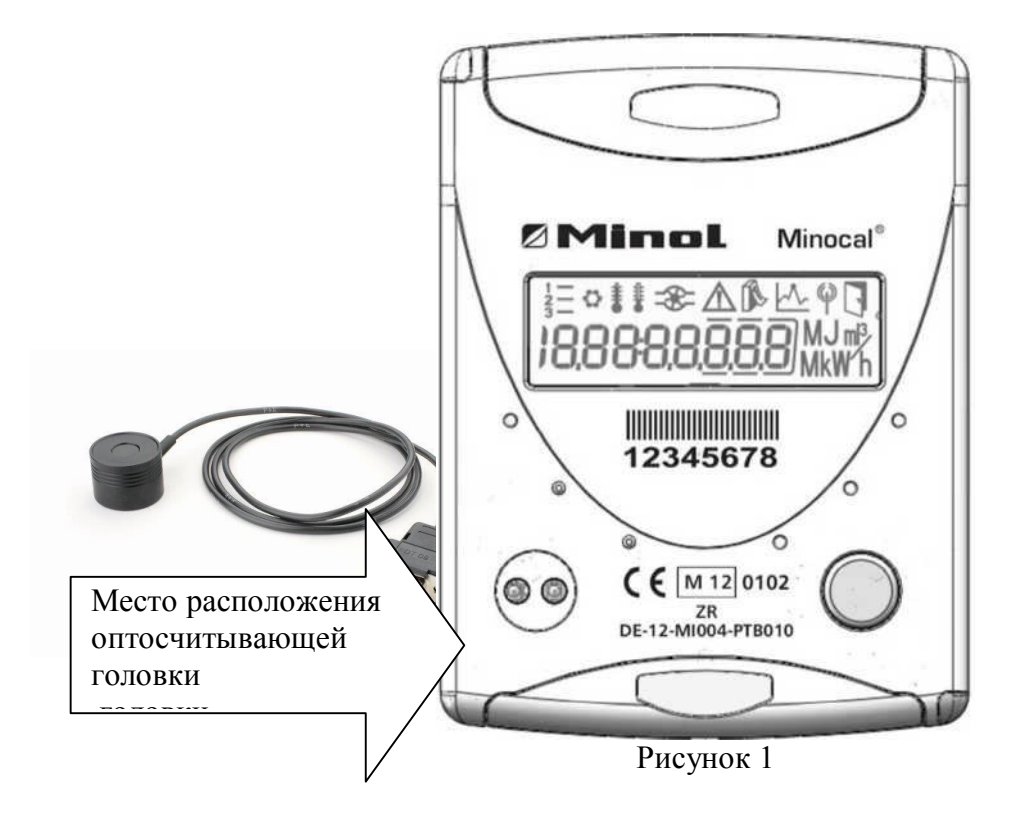

# лист № 7

Запустить программное обеспечение GMM и далее, в главном стартовом окне выбрать иконку «Commissioning of bus and radio systems», указанной на рисунок 2 под номером 2.6.

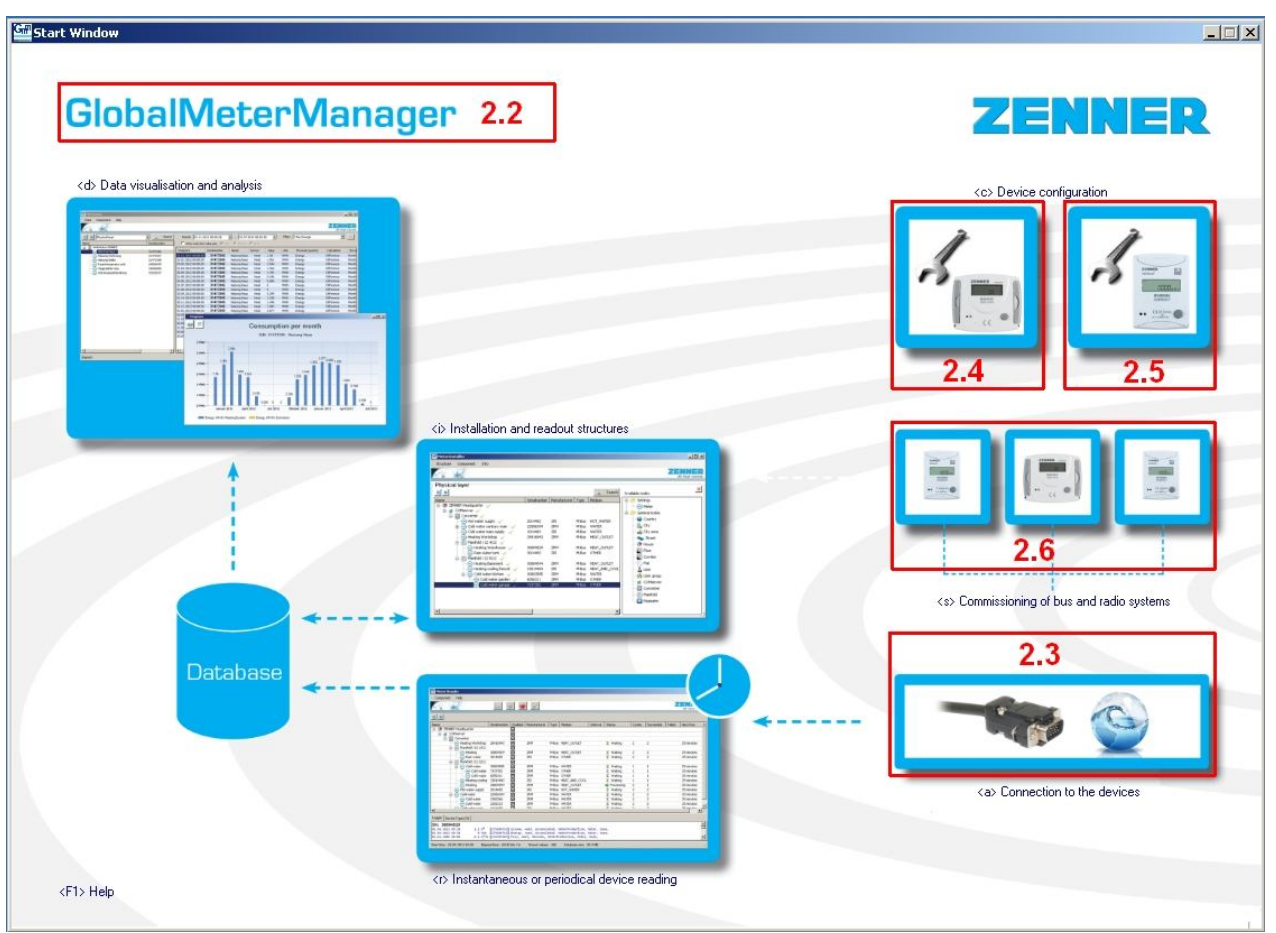

Рисунок 2 – Главное стартовое окно

В появившемся окне модуля «Device Collector» выбрать из меню команд «Read» (рисунок 3) команду «Get version» (режим опроса/Mode «Mbus Point To Point» из вкладки «SETUP») и опросить теплосчетчик.

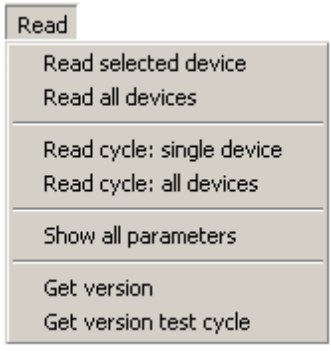

Рисунок 3 – Меню команд «Read»

В результате опроса (рисунок 4) отображется отчет с указанием контрольной суммы идентификатора под заголовком «Signature» – 0xbe6a.

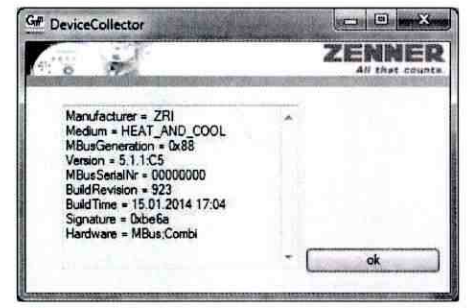

Рисунок 4 - Результат опроса.

ee

# 9 Оформление результатов поверки установки

9.1 При положительных результатах поверки знак поверки наносится на свидетельство о поверке или ставится отметка в паспорте, а так же на пломбу.

9.2 При отрицательных результатах оформляется извещение о непригодности.

Начальник лаборатории № 449 ФБУ «Ростест-Москва»

А.А. Сулин

Инженер по метрологии 1 категории лаборатории № 449 ФБУ «Ростест-Москва»

И.В. Беликов